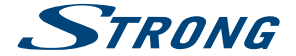

# Digital Terrestrial HD Receiver **SRT 8209**

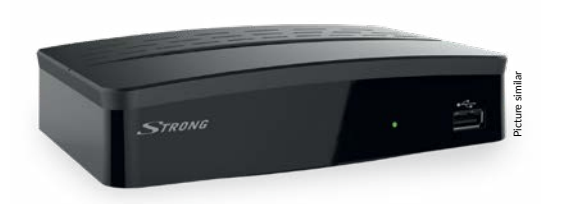

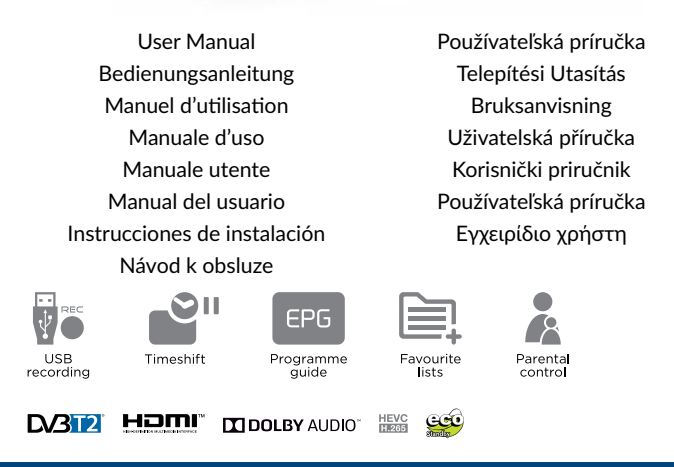

www.strong.tv

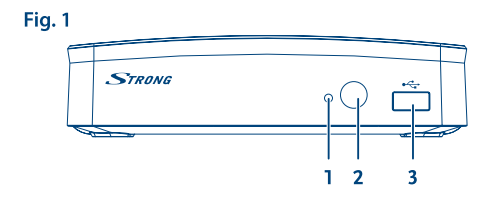

Fig. 2

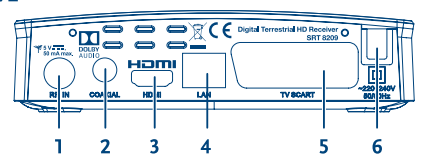

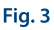

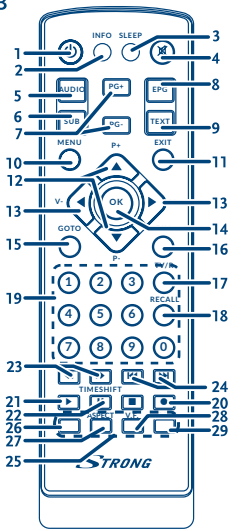

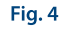

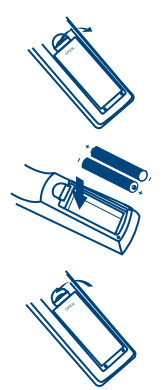

Fig. 5

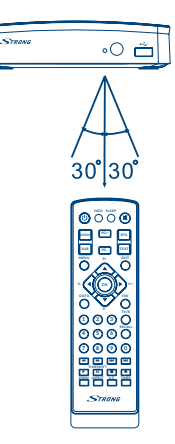

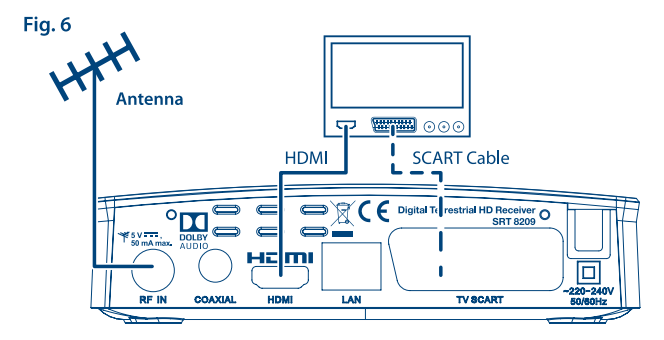

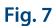

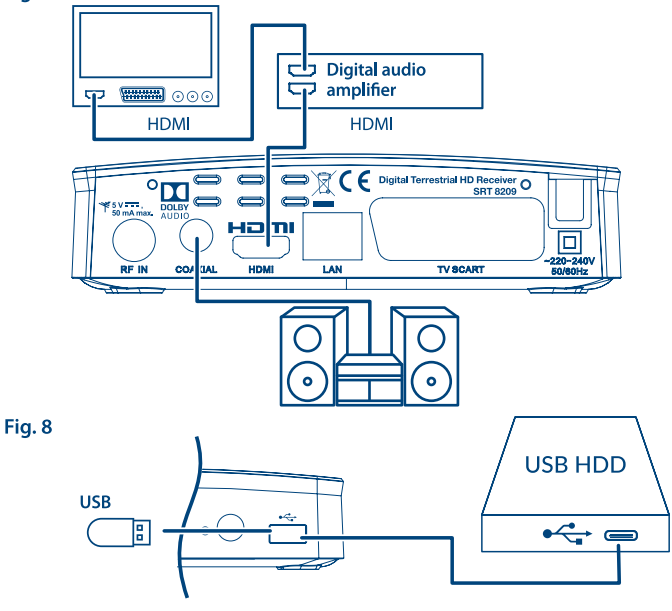

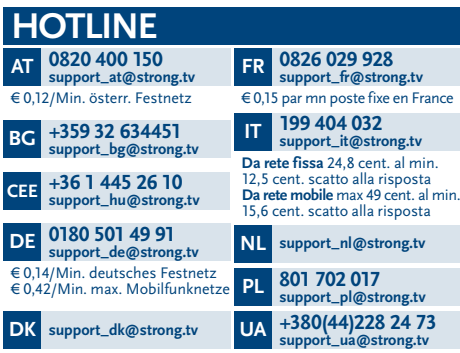

Supplied by STRONG Austria Represented by STRONG Ges.m.b.H. Franz-Josefs-Kai 1 1010 Vienna Austria Email: support\_at@strong.tv

## www.strong.tv

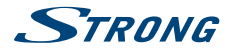

## **Licenses**

THIS PRODUCT IS LICENSED UNDER THE AVC PATENT PORTFOLIO LICENSE FOR THE PERSONAL AND NONCOMMERCIAL USE OF A CONSUMER TO (i) ENCODE VIDEO IN COMPLIANCE WITH THE AVC STANDARD ("AVC VIDEO") AND/OR (ii) DECODE AVC VIDEO THAT WAS ENCODED BY A CONSUMER ENGAGED IN A PERSONAL AND NON-COMMERCIAL ACTIVITY AND/OR WAS OBTAINED FROM A VIDEO PROVIDER LICENSED TO PROVIDE AVC VIDEO. NO LICENSE IS GRANTED OR SHALL BE IMPLIED FOR ANY OTHER USE. ADDITIONAL INFORMATION MAY BE OBTAINED FROM **MPEG LA, L.L.C.** SEE <HTTP://WWW.MPEGLA.COM>

This product contains one or more programs protected under international and U.S. copyright laws as unpublished works. They are confidential and proprietary to **Dolby Laboratories**. Their reproduction or disclosure, in whole or in part, or the production of derivative works therefrom without the express permission of Dolby Laboratories is prohibited. Copyright 2003-2009 by Dolby Laboratories. All rights reserved.

THIS PRODUCT IS SOLD WITH A LIMITED LICENSE AND IS AUTHORIZED TO BE USED ONLY IN CONNECTION WITH HEVC CONTENT THAT MEETS EACH OF THE THREE FOLLOWING QUALIFICATIONS: (1) HEVC CONTENT ONLY FOR PERSONAL USE; (2) HEVC CONTENT THAT IS NOT OFFERED FOR SALE; AND (3) HEVC CONTENT THAT IS CREATED BY THE OWNER OF THE PRODUCT. THIS PRODUCT MAY NOT BE USED IN CONNECTION WITH HEVC ENCODED CONTENT CREATED BY A THIRD PARTY, WHICH THE USER HAS ORDERED OR PURCHASED FROM A THIRD PARTY, UNLESS THE USER IS SEPARATELY GRANTED RIGHTS TO USE THE PRODUCT WITH SUCH CONTENT BY A LICENSED SELLER OF THE CONTENT. YOUR LISE OF THIS PRODUCT IN CONNECTION WITH HEVC ENCODED. CONTENT IS DEEMED ACCEPTANCE OF THE LIMITED AUTHORITY TO USE AS NOTED ABOVE.

# **STRONG**

# **OBSAH**

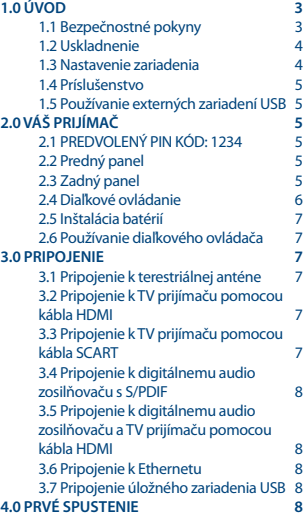

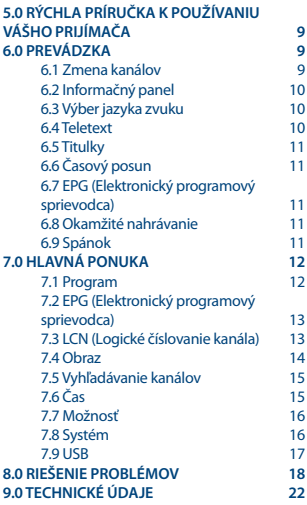

**ZJEDNODUŠENÉ EÚ VYHLÁSENIE O ZHODE** Spoločnosť STRONG týmto prehlasuje, že typ rádiového zariadenia v podobe tohto DVB-T2 prijímača spĺňa požiadavky smernice 2014/53/EU. Kompletný text Prehlásenia o zhode s EÚ je dostupný na nasledujúcej internetovej adrese: <http://www.strong.tv/en/doc>

Podlieha zmenám. V dôsledku prebiehajúceho výskumu a vývoja technických špecifikácií sa konštrukcia a vzhľad produktov môže zmeniť. Výrazy HDMI, HDMI High-Definition Multimedia Interface a logo HDMI sú obchodnými známkami alebo registrovanými obchodnými známkami spoločnosti HDMI Licensing Administrator, Inc. v Spojených štátoch amerických a ďalších krajinách. Vyrobené na základe licencie od spoločnosti Dolby Laboratories. Dolby Audio, Dolby Digital, Dolby Digital Plus a symbol dvojité D sú registrované ochranné známky spoločnosti Dolby Laboratories. Všetky ostatné názvy produktov sú ochranné známky alebo registrované ochranné známky ich príslušných vlastníkov.

© STRONG 2018. Všetky práva vyhradené.

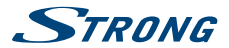

# <span id="page-6-0"></span>**1.0 ÚVOD**

## **1.1 Bezpečnostné pokyny**

Pred použitím zariadenia si prečítajte všetky pokyny. Tieto pokyny si odložte na použitie v budúcnosti.

- Používajte iba doplnky/príslušenstvo predpísané alebo dodávané výrobcom (ako napríklad výhradný napájací adaptér, batéria atď.).
- Pred inštaláciou alebo obsluhou prístroja si prečítajte informácie uvedené na výrobku, ktoré sa týkajú elektrických a bezpečnostných údajov.
- Aby ste znížili riziko požiaru alebo zásahu elektrickým prúdom, nevystavujte tento spotrebič dažďu a ani vlhkosti.
- Vetraniu nebráňte zakrytím vetracích otvorov predmetmi, ako napríklad novinami, obrusmi, záclonami a podobne.
- Prístroj nevystavujte účinkom kvapkania alebo postriekania a na prístroj neukladajte žiadne predmety, ktoré sú naplnené kvapalinou, ako napríklad vázy.
- $\Box$  Označenie  $\Box$  predstavuje riziko zásahu elektrickým prúdom.
- Aby ste predišli zraneniu, musíte toto zariadenie upevniť k podlahe/stene, a to v súlade s pokynmi na inštaláciu.
- V prípade nesprávnej výmeny batérie hrozí nebezpečenstvo výbuchu. Vymieňajte len za batérie rovnakého alebo ekvivalentného typu.
- Batéria (batéria, batérie alebo akumulátorová batéria) sa nesmie vystavovať nadmernému teplu, ako napríklad slnečnému svetlu, ohňu a podobne.
- Nadmerný akustický tlak zo slúchadiel môže spôsobiť stratu sluchu.
- Počúvanie hudby pri vysokej úrovni hlasitosti a po dlhšiu dobu môže poškodiť sluch.
- Aby sa znížilo riziko poškodenia sluchu, je potrebné znížiť hlasitosť na bezpečnú a súčasne pohodlnú úroveň a skrátiť čas strávený počúvaním zvuku pri vysokej úrovni hlasitosti.
- Sieťová zástrčka alebo prívodka zariadenia slúži ako rušiace zariadenie. Musí byť ľahko dostupná. Keď prístroj nepoužívate, ako aj pri jeho presúvaní, zabezpečte súpravu napájacieho kábla, napr. priviažte súpravu napájacieho kábla páskou na káblové zväzky, prípadne podobným predmetom. Nesmie mať ostré hrany, ani nič podobné, čo by mohlo spôsobiť odieranie súpravy napájacieho kábla. Pri opätovnom uvedení do prevádzky sa uistite, že napájací kábel nie je poškodený. Nezobrazovanie svetelnej indikácie na zariadení neznamená, že je kompletne odpojené od siete. Aby ste zariadenie kompletne odpojili, musíte vytiahnuť sieťovú zástrčku.
- Pri likvidácii batérie je potrebné brať ohľad na environmentálne aspekty.
- Do blízkosti prístroja neukladajte žiadne zdroje otvorených plameňov, ako napríklad horiace sviečky.
- Aby ste predišli šíreniu požiaru, uchovávajte vždy sviečky, ako aj ďalšie zdroje otvoreného plameňa mimo tohto výrobku.
- Zariadenie s týmto symbolom je triedy II alebo s dvojitou elektrickou izoláciou. Bolo navrhnuté tak, aby nevyžadovalo bezpečnostné pripojenie k elektrickému uzemneniu.

#### **Bezpečnostné opatrenia**

 Zariadenie sa nikdy nepokúšajte otvárať. Dotýkať sa vnútorných častí zariadenia je nebezpečné kvôli vysokému napätiu a možným elektrickým rizikám. Otvorenie zariadenia spôsobí stratu záruky poskytovanej na produkt. Všetku údržbu a servis prenechajte vhodne kvalifikovanému personálu.

<span id="page-7-0"></span>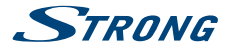

- Pri pripájaní káblov sa ubezpečte, že zariadenie je odpojené od zdroja napájania. Po vypnutí zariadenia alebo odpojení akéhokoľvek zariadenia niekoľko sekúnd počkajte a až potom zariadenie premiestnite.
- Je dôležité, aby ste používali len schválený predlžovací kábel a kompatibilné káble, ktoré sú vhodné pre elektrickú spotrebu nainštalovaného zariadenia. Zabezpečte, aby zdroj napájania zodpovedal napätiu, ktoré je uvedené na elektrickom identifikačnom štítku umiestnenom na zadnej strane zariadenia.

#### **Prevádzkové prostredie**

- Nemontujte toto zariadenie do stiesneného priestoru, ako je napríklad knižnica alebo podobné miesto.
- Súpravu nepoužívajte v blízkosti vlhkých alebo studených miest a chráňte ju pred prehriatím.
- Uchovávajte prístroj mimo priameho slnečného žiarenia.
- Súpravu nepoužívajte v blízkosti prašných priestorov.
- Do prístupnej oblasti otvoru nedávajte sviečky, aby ste predišli vniknutiu horľavých cudzích predmetov do zariadenia.

#### **Smernica WEEE**

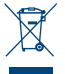

Správna likvidácia tohto výrobku. Toto označenie znamená, že tento výrobok nesmiete likvidovať spolu s bežným komunálnym odpadom, a to kdekoľvek v rámci EÚ. Aby ste predišli možnému znečisteniu životného prostredia alebo poškodeniu ľudského zdravia nekontrolovanou likvidáciou odpadu, pristupujte zodpovedne k recyklácii, čím podporíte trvalo udržateľné opätovné využitie materiálnych zdrojov. Ak chcete použité zariadenie

vrátiť, využite systémy zberu a recyklácie, prípadne kontaktujte predajcu, u ktorého ste si výrobok zakúpili. Môžu tento výrobok prevziať za účelom bezpečnej recyklácie.

#### **1.2 Uskladnenie**

Vaše zariadenie bolo dôkladne skontrolované a zabalené pred jeho expedíciou. Pri jeho odbaľovaní sa uistite, že obsahuje všetky súčasti a obal udržiavajte mimo dosahu detí. Odporúčame vám, aby ste si počas záručnej doby uschovali kartónový obal, aby bolo vaše zariadenie dokonale chránené pre prípad opravy alebo záručnej reklamácie.

#### **1.3 Nastavenie zariadenia**

Odporúčame vám, aby ste nastavenie zariadenia konzultovali s profesionálnym inštalačným technikom. V opačnom prípade postupujte podľa nižšie uvedených pokynov:

- Pozrite si používateľskú príručku vášho televízora a vašej antény (ak je to aj váš prípad).
- Ubezpečte sa, že kábel HDMI a vonkajšie komponenty (ak je to aj váš prípad) sú v dobrom stave.
- Ak použijete pripojenie TV SCART, použite dobre tienený kábel SCART.

Táto príručka poskytuje úplné pokyny pre inštaláciu a používanie tohto prijímača. Nasledujúce symboly budú slúžiť nasledovne.

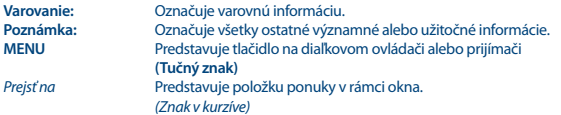

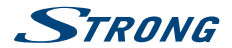

### <span id="page-8-0"></span>**1.4 Príslušenstvo**

- Pokyny k inštalácii
- Rýchla inštalačná príručka
- 1 diaľkový ovládač

**VAROVANIE:** Batérie by sa nemali nabíjať, rozoberať, vystavovať elektrickému skratu, kombinovať alebo používať s inými typmi batérií. Ak budete namiesto batérií používať nabíjateľné akumulátory, odporúčame vám používať typy (napr. NiMH) s nízkym samočinným vybíjaním, aby ste zabezpečili dlhú prevádzku diaľkového ovládania.

## **1.5 Používanie externých zariadení USB**

- Odporúčame vám používať úložné zariadenia USB 2.0. Ak vaše zariadenie nie je kompatibilné so špecifikáciami USB 2.0, prehrávanie nemusí na prijímači fungovať správne.
- Ak plánujete použiť externý USB HDD (jednotka pevného disku), vezmite do úvahy, že môže dôjsť k prekročeniu napájacích špecifikácií podporovaného výkonu vášho prijímača (5 V/500 mA). Ak sa to stane, pripojte váš USB HDD k príslušnému externému nabíjaciemu adaptéru.
- Spoločnosť STRONG nedokáže zaručiť kompatibilitu so všetkými typmi úložných zariadení USB.
- Odporúčame vám, aby ste na úložné zariadenia USB používané s prijímačom neukladali žiadne dôležité informácie. Pred použitím úložného zariadenia USB s týmto prijímačom vždy vykonajte zálohu údajov, ktoré sa na ňom nachádzajú. Spoločnosť STRONG nepreberá zodpovednosť za žiadne strany informácií ani okolnosti spôsobené stratou informácií.
- Uistite sa prosím, či je zariadenie USB už naformátované na NTFS alebo FAT32, alebo zariadenie USB naformátujte prostredníctvom prijímača. Formátovanie si vyžaduje zadanie PIN kódu (predvolene **1234**)
- Spoločnosť STRONG nemôže zaručiť prehrávanie video súborov napriek tomu, že sú tu uvedené prípony, pretože to závisí od použitého kodeku, prenosovej rýchlosti údajov a rozlíšenia.

# **2.0 VÁŠ PRIJÍMAČ**

## **2.1 PREDVOLENÝ PIN KÓD: 1234**

## **2.2 Predný panel**

*Obr. 1*

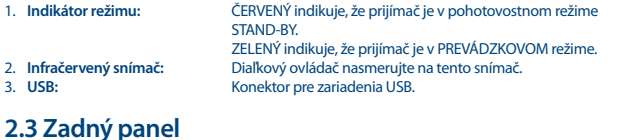

1. **RF IN** Na pripojenie k anténe pre príjem vysielaného signálu.

*Obr. 2*

<span id="page-9-0"></span>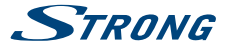

- 
- 
- 
- 
- 

2. **S/PDIF Coaxial** Na pripojenie vášho prijímača k digitálnemu audio zosilňovaču. 3. **HDMI** Na prepojenie prijímača s TV prijímačom pomocou kábla HDMI.<br>1. LAN Na pripojenie vášho prijímača k ethernetovej sjeti LAN 4. **LAN** Na pripojenie vášho prijímača k ethernetovej sieti LAN 5. **TV SCART** Na prepojenie prijímača s TV prijímačom pomocou kábla SCART<br>6. Napájací kábel Váš prijímač vyžaduje striedavé napätie 220 ~ 240 V AC 6. **Napájací kábel** Váš prijímač vyžaduje striedavé napätie 220 ~ 240 V AC (automaticky voliteľné), 50/60 Hz +/-5 %. Pred pripojením prijímača k elektrickej zásuvke prosím skontrolujte miestne podmienky sieťového napájania.

## **2.4 Diaľkové ovládanie**

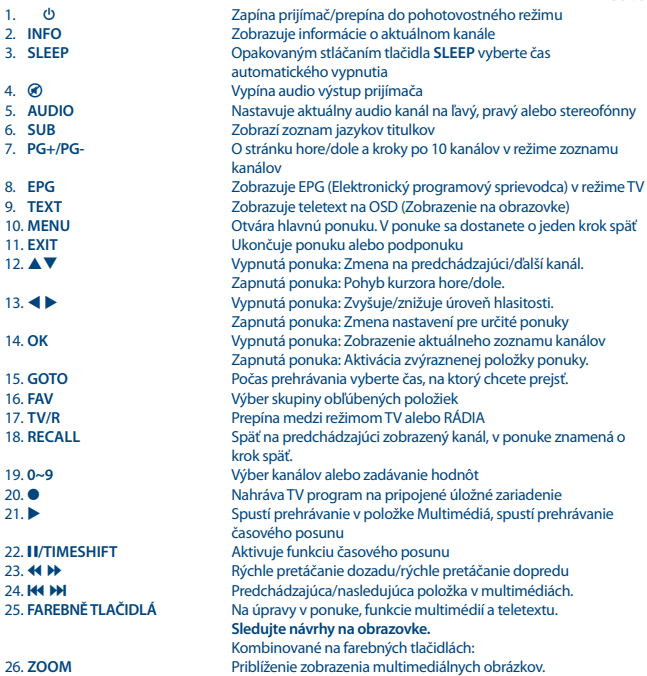

*Obr. 3*

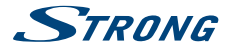

- 
- <span id="page-10-0"></span>27. **ASPECT** Zmena pomeru strán videa, predvolená hodnota je Auto. 28. **V.F.** Zmena videoformátu videa. Zobrazí prehľad a/alebo upraví časový plán

## **2.5 Inštalácia batérií**

*Obr. 4*

Otvorte kryt na diaľkovom ovládaní a do priečinka vložte dve batérie typu AAA. Pri vkladaní batérií dodržujte správnu polaritu. Vo vnútri priečinku je znázornená schéma pólov.

- 1. Vyberte kryt.
- 2. Vložte batérie.
- 3. Nasaďte kryt.

## **2.6 Používanie diaľkového ovládača**

*Obr. 5*

Diaľkové ovládanie použite jeho nasmerovaním na prednú časť prijímača. Diaľkové ovládanie má dosah až 5 metrov od prijímača v uhle až približne 30 stupňov.

**POZNÁMKA:** Ovládanie prijímača bude obmedzené alebo celkom nemožné v prípade, ak sa medzi senzorom diaľkového ovládania (na prednom paneli prijímača) a diaľkovým ovládačom nachádzajú prekážky. Priame slnečné svetlo alebo mimoriadne jasné svetlo môže znížiť alebo rušiť príjem signálov z diaľkového ovládača.

# **3.0 PRIPOJENIE**

## **3.1 Pripojenie k terestriálnej anténe**

*Obr. 6*

Ak chcete prijímať vysielaný signál, vaša terestriálna vnútorná alebo vonkajšia anténa musí byť zapojená do konektora RF IN na zadnej strane prijímača. Použite riadne tienený anténny kábel a vhodné konektory.

## **3.2 Pripojenie k TV prijímaču pomocou kábla HDMI**

*Obr. 6*

TV prijímač bude prepojený s prijímačom pomocou kvalitného kábla HDMI 1.3 alebo vyššieho radu. Toto prepojenie poskytuje najvyššiu možnú kvalitu.

## **3.3 Pripojenie k TV prijímaču pomocou kábla SCART**

*Obr. 6*

Zariadenie je vybavené aj konektorom SCART; alternatívne sa môže TV prijímač pripojiť k prijímaču pomocou kvalitného kábla SCART.

<span id="page-11-0"></span>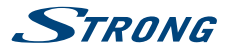

## **3.4 Pripojenie k digitálnemu audio zosilňovaču s S/PDIF**

*Obr. 7*

Keď pripojíte prijímač k digitálnemu zosilňovaču alebo systému domáceho kina, budete si môcť vychutnať najvyššiu možnú kvalitu zvuku a viackanálový zvuk (v závislosti od vysielania) až po Dolby Digital. Váš digitálny audio zosilňovač alebo systém domáceho kina pripojte pomocou vhodného kábla cinch ku konektoru S/PDIF na zadnej strane prijímača.

## **3.5 Pripojenie k digitálnemu audio zosilňovaču a TV prijímaču pomocou kábla HDMI**

*Obr. 7*

*Obr. 7*

Keď pripojíte prijímač k najnovším digitálnym zosilňovačom alebo systémom domáceho kina pomocou prepojenia HDMI, budete si môcť vychutnať najvyššiu možnú kvalitu zvuku a viackanálový zvuk (v závislosti od vysielania) až po Dolby Digital Plus. Pripojte výstup HDMI prijímača k vstupu zosilňovača, a potom pripojte výstup HDMI zosilňovača k TV prijímaču. Vyberte správny vstup na zosilňovači na pozeranie a počúvanie programov.

## **3.6 Pripojenie k Ethernetu**

Pripojte kábel CAT5 (alebo vyššej kvality) ku konektoru siete LAN (RJ45) zariadenia a druhý koniec k existujúcemu prepínaču, smerovaču alebo modemu. Predvolené nastavenie je Automaticky (DHCP) pre automatické získavanie IP adries a DNS. Vyberte položku DHCP *Vypnuté* v položke *Ponuka> Systém>Sieťové nastavenia>Nastavenia IP* a podľa potreby zadajte vaše vlastné nastavenia. Pri manuálnom nastavení musíte zadať jedinečnú IP adresu, masku siete, bránu a DNS pre svoj prijímač. Správne nastavenie si naštudujte v príručke k smerovaču alebo modemu. Signalizácia udáva momentálny stav pripojenia, ako napr. že kábel je odpojený, lokálna sieť alebo internet.

## **3.7 Pripojenie úložného zariadenia USB**

*Obr. 8*

**POZNÁMKA:** Pre nahrávanie a prehrávanie TV programov odporúčame použitie jednotky pevného disku USB 2.0 alebo vyššieho radu.

Pre správnu činnosť funkcií časového posunu a nahrávania je potrebné rýchle zariadenie USB (napríklad jednotka pevného disku). Prerušovanie prehrávania alebo skreslený obraz počas prehrávania alebo časového posunu sú indikáciami nízkej rýchlosti zariadenia. Spoločnosť STRONG nedokáže zaručiť správnu činnosť funkcií nahrávania a/alebo časového posunu so všetkými zariadeniami USB.

## **4.0 PRVÉ SPUSTENIE**

Pri prvom použití prijímača sa zobrazí ponuka *Návod na inštaláciu*. Pomocou tlačidiel **AV** posuňte zvýraznenie na nastavenie, ktoré si želáte zmeniť, a pomocou tlačidiel <br/><br> $\blacktriangleleft\blacktriangleright$ zmeňte hodnoty. Začnite voľbou jazyka zobrazeného na obrazovke (OSD) pomocou tlačidiel <br > P. Po zvolení jazyka stlačením tlačidla  $\nabla$  posuňte zvýraznenie na *Krajina*. Svoju krajinu zvoľte pomocou tlačidiel  $\blacktriangleleft$ . Ostatné možnosti sú:

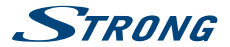

<span id="page-12-0"></span>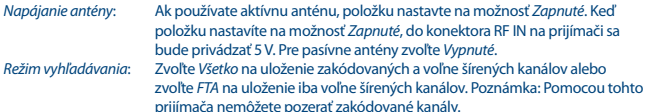

prijímača nemôžete pozerať zakódované kanály. Po vykonaní všetkých nastavení presuňte zvýraznenie na *Vyhľadávanie kanálov* a pokračujte stlačením tlačidla **OK**.

Prijímač teraz vyhľadá všetky dostupné kanály. Po dokončení vyhľadávania sa prijímač prepne do režimu pozerania.

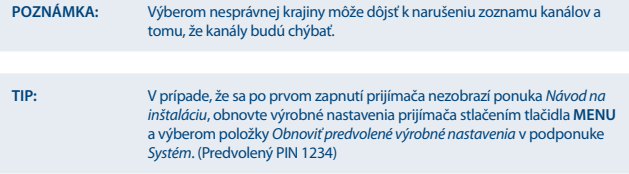

## **5.0 RÝCHLA PRÍRUČKA K POUŽÍVANIU VÁŠHO PRIJÍMAČA**

My v spoločnosti STRONG chápeme, že sa neviete dočkať, aby ste si vychutnali svoj nový digitálny terestriálny prijímač s vysokým rozlíšením. Nasledujúca rýchla príručka vás oboznámi so základnou prevádzkou tohto zariadenia. Odporúčame vám však, aby ste si prečítali kompletnú príručku, aby ste zo svojho prijímača získali najlepší výkon.

Na zapnutie alebo prepnutie prijímača do pohotovostného režimu použite tlačidlo q na diaľkovom ovládači. Požadovaný kanál zvoľte pomocou tlačidiel  $\blacktriangle$   $\blacktriangledown$ . Alternatívne môžete zadať číslo kanála pomocou číselných tlačidiel **0~9** na diaľkovom ovládači. Alebo v režime pozerania stlačte tlačidlo **OK**, aby sa zobrazil zoznam kanálov. Hlasitosť môžete nastaviť pomocou tlačidiel < D. Predvolené heslo je 1234.

# **6.0 PREVÁDZKA**

Váš nový prijímač je vybavený niekoľkými funkciami, vďaka ktorým si môžete pozeranie TV skutočne vychutnať. Táto kapitola popisuje tieto funkcie. Prečítajte si aj kapitolu **7.0**, aby ste sa oboznámili s ponukou vášho prijímača.

## **6.1 Zmena kanálov**

Váš nový prijímač je vybavený štyrmi spôsobmi na zmenu kanálov:

- prostredníctvom priameho prístupu pomocou tlačidiel **0~9**,
- prostredníctvom zoznamu kanálov pomocou tlačidla **OK**,
- prostredníctvom tlačidiel **PG+** a **PG-**,
- **prostredníctvom tlačidiel**  $\blacktriangle \blacktriangledown$ **.**

<span id="page-13-0"></span>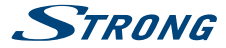

#### **6.1.1 Priamy prístup pomocou tlačidiel 0~9**

Aby ste získali priamy prístup k určitému kanálu, jednoducho zadajte jeho číslo pomocou tlačidiel **0~9** na diaľkovom ovládači. Čísla kanálov sa môžu skladať až zo štyroch číslic. Môžete tiež zadať číslo, ktoré má menej ako štyri číslice. Stačí počkať niekoľko sekúnd a prijímač sa prepne na zvolený kanál alebo stlačte tlačidlo **OK** okamžite po zvolení čísla kanála.

#### **6.1.2 Zoznam kanálov**

V režime pozerania stlačte tlačidlo **OK**, aby ste zobrazili zoznam kanálov. V zozname kanálov tlačidlami pq zvýraznite požadovaný kanál a jedným stlačením tlačidla **OK** zvýraznený kanál vyberte.

**TIP:** Pomocou tlačidiel **E** prepínate medzi položkou *Zoznam TV* a *Zoznam rádií*, stlačte tlačidlo **FAV** pre zoznam dostupných obľúbených položiek, prepínajte medzi nimi, aj pomocou tlačidla  $\blacktriangle$ .

#### **6.1.3 Použitie tlačidiel** pq **alebo PG+/PG-**

Tlačidlo ▲ prepína na nasledujúci kanál. Tlačidlo q prepína na predchádzajúci kanál. Tlačidlo **PG+** prepína na nasledujúcich 10 kanálov. Tlačidlo **PG-** prepína na predchádzajúcich 10 kanálov.

#### **6.2 Informačný panel**

Počas pozerania TV môžete kedykoľvek stlačiť tlačidlo **INFO**, aby sa zobrazili informácie o aktuálnom kanáli a udalosti\*. Dvomi stlačeniami tlačidla **INFO** zobrazíte informácie o programe a nejaké technické podrobnosti o aktuálnom kanáli.

\* Informácie o udalosti sa zobrazia, keď sú dostupné. Dostupnosť závisí od vysielania.

#### **6.3 Výber jazyka zvuku**

Niektoré kanály podporujú výber rôznych formátov a/alebo jazykov zvuku. Ak chcete vybrať iný tok zvuku, v režime pozerania stlačte tlačidlo **AUDIO**. Zobrazí sa zoznam s dostupnými tokmi zvuku. Tlačidlami pq vyberte požadovaný tok a potvrďte ho tlačidlom **OK**.

#### **6.4 Teletext**

Váš prijímač obsahuje plne funkčný teletext. Aby ste získali prístup k teletextu, stlačte v režime pozerania tlačidlo **TEXT** a pomocou tlačidiel **0~9** zadajte číslo stránky, ktorú si chcete pozrieť. Farebné tlačidlá na diaľkovom ovládači vám umožňujú preskočiť okamžite na zvolené stránky, ako sú uvedené na spodnej časti obrazovky teletextu. Tlačidlami  $\blacktriangle\blacktriangledown$  vyberte jednu stránku nahor alebo nadol, tlačidlami < > vyberte podstránky, ak sú označené v dolnej časti obrazovky. Stlačením tlačidla **EXIT** alebo **TEXT** sa vrátite do režimu pozerania.

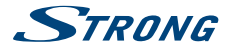

#### <span id="page-14-0"></span>**6.5 Titulky**

Niektoré kanály podporujú výber rôznych jazykov titulkov. Stlačením tlačidla **SUB** v režime pozerania zobrazte zoznam dostupných jazykov titulkov. Tlačidlami  $\blacktriangle$  vyberte požadované titulky a na potvrdenie stlačte tlačidlo **OK**. Stlačením tlačidla **EXIT** zobrazenie zatvoríte bez vykonania zmien.

## **6.6 Časový posun**

Časový posun vám umožňuje pozastaviť živé vysielanie a neskôr pokračovať v prehrávaní. Tento režim aktivujete stlačením tlačidla 2/**TIMESHIFT** v režime sledovania. Na obrazovke sa objaví správa {Zadáva sa časový posun a obraz sa pozastaví. Prehrávanie s časovým posunom obnovíte stlačením tlačidla  $\blacktriangleright$ . Zobrazí sa časový panel, ktorý indikuje časový posun zo živého televízneho vysielania. Stlačením tlačidla **EXIT** odstránite tento panel. Pomocou tlačidla <**II** spustíte rýchle pretáčanie dozadu/rýchle pretáčanie dopredu. Stlačením tlačidla 3 sa vrátite k živému TV vysielaniu.

**POZNÁMKA:** Aby funkcia časového posunu fungovala správne, je potrebné pripojiť úložné zariadenie USB s dostatočnou voľnou pamäťovou kapacitou a dostatočnou rýchlosťou.

### **6.7 EPG (Elektronický programový sprievodca)**

Elektronický programový sprievodca predstavuje veľmi užitočnú funkciu, ktorá vám umožní sledovať naplánované udalosti a informácie a označovať programy na nahrávanie. Pre prístup k EPG stlačte tlačidlo **EPG** v režime pozerania. Na výber požadovaného kanála použite tlačidlá < a na výber požadovanej udalosti tlačidlá pq. Stlačením tlačidla **EXIT** zatvoríte obrazovku s podrobnými informáciami. Stlačením tlačidla **OK** si automaticky rezervujete požadovanú udalosť. Možnosti môžete zmeniť manuálne. Uistite sa, že máte pripojené zariadenie HDD a v možnosti *Mode* (Režim) vyberte položku *Record* (Nahrať). Potvrďte tlačidlom **OK**. Pomocou **FAREBNÝCH TLAČIDIEL** manuálne pridáte, upravíte alebo odstránite záznam. Podrobnejšie informácie nájdete v kapitole **7.2**.

**POZNÁMKA:** Dostupnosť údajov EPG závisí od vysielania.

### **6.8 Okamžité nahrávanie**

Váš nový prijímač vám umožňuje vykonať okamžité nahrávanie programu, ktorý pozeráte. Jednoducho stlačte tlačidlo 4, aby sa spustilo nahrávanie.

Počas nahrávania bude v ľavom hornom rohu televíznej obrazovky zobrazený znak nahrávania. Ak chcete nahrávanie zastaviť, stlačte tlačidlo 3. Nahrávanie zastavíte výberom položky *Áno* a opätovným stlačením tlačidla **OK**.

\* Pred spustením nahrávania, prosím, pripojte úložné zariadenie USB s dostatočnou voľnou pamäťovou kapacitou.

### **6.9 Spánok**

Opakovaným stláčaním tlačidla **SLEEP** vyberte čas automatického vypnutia, pri ktorom zariadenie prejde do pohotovostného režimu. Predvolená možnosť je **OFF**.

<span id="page-15-0"></span>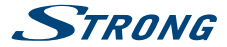

# **7.0 HLAVNÁ PONUKA**

Hlavná ponuka vám poskytuje prístup k nastaveniam a multimediálnym funkciám. Hlavnú ponuku otvoríte stlačením tlačidla **MENU** v režime pozerania. Hlavná ponuka sa skladá z nasledujúcich podponúk: *Program*, *Obraz*, *Vyhľadávanie kanálov*, *Čas*, *Možnosť*, *Systém* a *USB*. V celej hlavnej ponuke sa môžete pomocou tlačidiel **MENU** alebo **EXIT** vrátiť na predchádzajúcu obrazovku. Pomocou tlačidiel **◆ >** a **OK** vyberte alebo zmeňte nastavenia. Použite návrhy tlačidiel v dolnej časti obrazovky, ktoré sú k dispozícii pre určité funkcie. Na prístup k niektorým položkám ponuky je nevyhnutné platné heslo. Predvolené heslo je 1234.

#### **7.1 Program**

#### **Upraviť program**

Ak chcete vstúpiť do tejto ponuky, musíte zadať platné heslo. Postupy sú rovnaké pre položku Zoznam DVBT TV, ako aj Zoznam DVBT rádií. Pomocou tlačidiel <**D** prepínate medzi zoznamom TV a rádií.

#### **Presunúť kanály**

Pomocou tlačidiel ▲▼ vyberte kanál a presunutie potvrďte stlačením **ČERVENÉHO** tlačidla. Zvolený kanál teraz môžete pomocou tlačidiel ▲▼ posúvať v rámci zoznamu kanálov nahor a nadol. Keď je kanál na vami vybranom mieste, opätovne stlačte tlačidlo **OK**. Kanál je teraz pevne nastavený na novej pozícii. Po vykonaní všetkých zmien stlačte tlačidlo **EXIT**. Zobrazí sa panel ukladania.

#### **Preskočenie kanálov**

Kanály označené Preskočiť budú pri prepínaní kanálov pomocou tlačidiel **AV** preskočené. Kanály budú stále dostupné zo zoznamu kanálov.

Pomocou tlačidiel ▲▼ vyberte kanál a stlačením ZELENÉHO tlačidla ho označte alebo zrušte jeho označenie na preskočenie. Kanály nastavené na preskočenie budú označené symbolom **SKIP\_IMG**. Po vykonaní všetkých zmien stlačte tlačidlo **EXIT**. Zobrazí sa panel ukladania.

#### **Uzamknúť kanály**

Uzamknuté kanály je možné pozerať až po zadaní hesla. **(PREDVOLENÉ HESLO: 1234)** Stláčaním tlačidiel ▲▼ vyberte kanál a stlačením ŽLTÉHO tlačidla ho uzamknite alebo odomknite. Budete požiadaný o zadanie kódu PIN. Uzamknuté kanály budú označené symbolom . Možné je uzamknutie/odomknutie viacerých kanálov v jednej relácii. Po vykonaní všetkých zmien stlačte tlačidlo **EXIT**. Zobrazí sa panel ukladania.

#### **Odstrániť**

Pomocou tlačidiel pq zvýraznite kanál a stlačením **MODRÉHO** tlačidla ho označte na odstránenie. Keď ste označili kanál, ktorý chcete odstrániť, zobrazí sa potvrdzovací panel. Výberom možnosti *OK* odstráňte označený kanál, prípadne zrušte výberom možnosti *Opustiť*. Po dokončení stlačte tlačidlo **EXIT**.

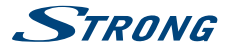

<span id="page-16-0"></span>**POZNÁMKA:** Odstránené kanály je možné obnoviť iba vtedy, ak znova vykonáte vyhľadávanie frekvencie v ponuke *Vyhľadávanie kanálov*.

#### **Pridávanie kanálov do zoznamov obľúbených**

Kanály môžete pridávať až do 4 rôznych obľúbených skupín. Stlačením tlačidla **FAV** v položke *Upraviť program* vstúpite do funkcie. Pomocou tlačidiel ▲▼ vyberte kanál, ktorý chcete pridať k skupine obľúbených. Keď je zvýraznenie na vami požadovanom kanáli, stlačte tlačidlo **FAV**. Obľúbený typ si môžete vybrať z kontextového zoznamu. Pomocou tlačidiel ▲ ▼ vyberte zoznam obľúbených, ku ktorému chcete pridať kanál a stlačte tlačidlo **OK**, stlačením tlačidla **EXIT** ukončite proces. Obľúbené kanály budú označené symbolom hviezdičky. Po vykonaní všetkých zmien stlačte tlačidlo **EXIT**. Zobrazí sa panel ukladania.

Ak chcete zrušiť výber kanálu zo zoznamu obľúbených, zopakujte vyššie uvedený postup, ale v kontextovom zozname vyberte možnosť Zakázať.

#### **Premenovať**

Pomocou tlačidiel pq vyberte kanál, ktorý chcete premenovať. Potom stlačte tlačidlo *Vyvolať*. Na obrazovke sa zobrazí kontextová klávesnica. Pomocou tlačidiel < ▶ ▲ ▼ vyberte znaky/funkcie a zadajte ich tlačidlom **OK**. Po dokončení úprav uložte zmeny stlačením tlačidla **OK**. Po vykonaní všetkých zmien stlačte tlačidlo **EXIT**.

#### **7.2 EPG (Elektronický programový sprievodca)**

Elektronický programový sprievodca predstavuje veľmi užitočnú funkciu, ktorá vám umožní sledovať naplánované udalosti a informácie o programe a označovať udalosti/filmy na nahrávanie. Ak chcete vstúpiť do EPG, stlačte tlačidlo **EPG** v režime pozerania alebo ho vyberte z hlavnej ponuky v časti *Program*. Na výber kanála použite tlačidlá  $\blacktriangle$  a na výber udalosti tlačidlá  $\blacktriangle$   $\blacktriangledown$ . Podrobné informácie o vybranej udalosti sa zobrazia v okne na pravej strane. Ak je k dispozícii viac, než len jedna informačná stránka, prístup k nej získate **ŽLTÝM** a/alebo **MODRÝM** tlačidlom. Ak chcete označiť udalosť na nahrávanie, stlačte tlačidlo **OK**. Objaví sa kontextové pole záznamu. Skontrolujte, či je záznam podľa vášho želania. V prípade potreby môžete zmeniť všetky položky. Pri nahrávaní je dôležité zmeniť režim z pozerania na nahrávanie, v opačnom prípade sa zariadenie prebudí iba v určenom čase. Pre potvrdenie časovača pre zvolenú udalosť stlačte tlačidlo **OK**. Zobrazí sa prehľad plánu. Použite navrhnuté tlačidlá v dolnej časti obrazovky, ak chcete manuálne *Pridať*, *Upraviť* alebo *Odstrániť* časovač.

**POZNÁMKA:** Dostupnosť údajov EPG závisí od vysielania.

**POZNÁMKA:** Udalosť sa dá nahrať iba vtedy, ak je pripojené vhodné USB zariadenie.

#### **7.3 LCN (Logické číslovanie kanála)**

Ak je položka*LCN* (Logické číslovanie kanála) zapnutá a vysielateľ poskytuje LCN signál, kanály sa budú ukladať v poradí definovanom vysielateľom. Nastavením položky *LCN* na možnosť *Zapnuté*

<span id="page-17-0"></span>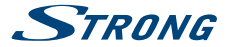

aktivujete číslovanie kanála definované vysielateľom alebo nastavením na *Vypnuté* uložíte kanály v poradí, v akom boli nájdené. Táto funkcia sa použije len vtedy, keď sa vykoná vyhľadávanie nového kanálu.

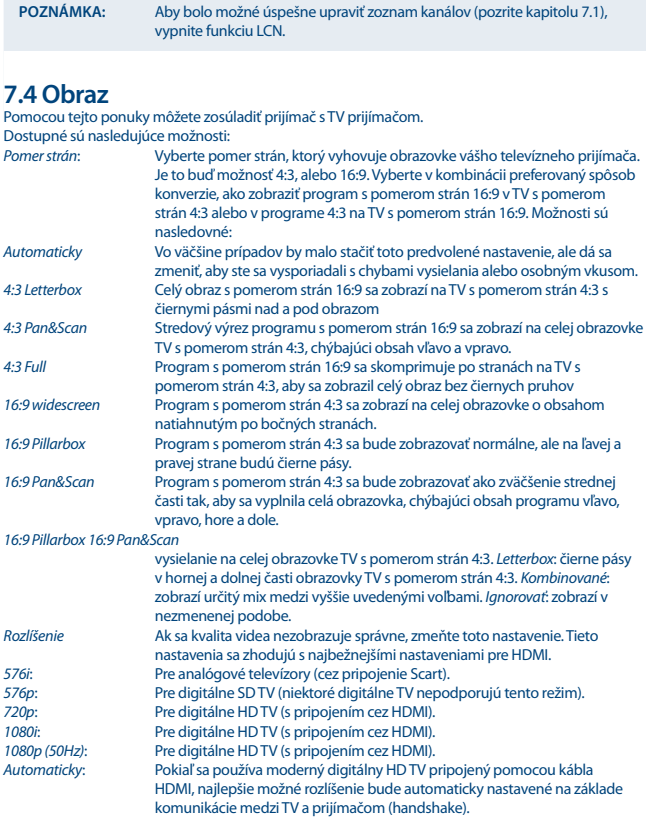

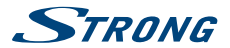

<span id="page-18-0"></span>*Formát TV* Možnosti sú *PAL* a *NTSC*. Pre európske vysielanie je formát TV *PAL* (predvolené). Toto nastavenie je najdôležitejšie pre TV pripojené pomocou kábla Scart. Použitie *NTSC* môže poskytnúť čiernobiele obrázky.

### **7.5 Vyhľadávanie kanálov**

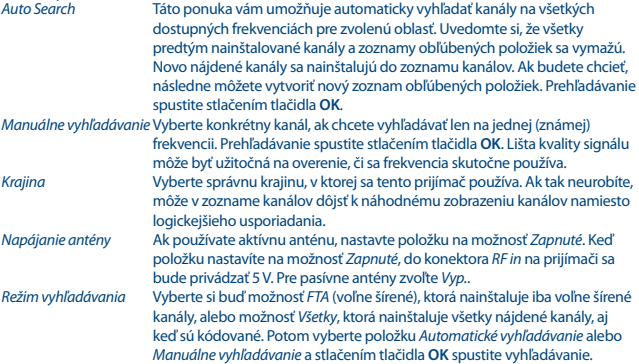

# **7.6 Čas**

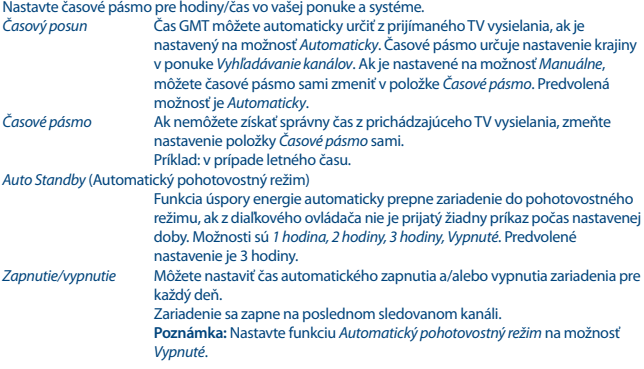

<span id="page-19-0"></span>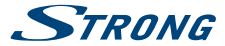

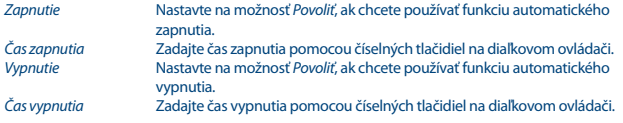

## **7.7 Možnosť**

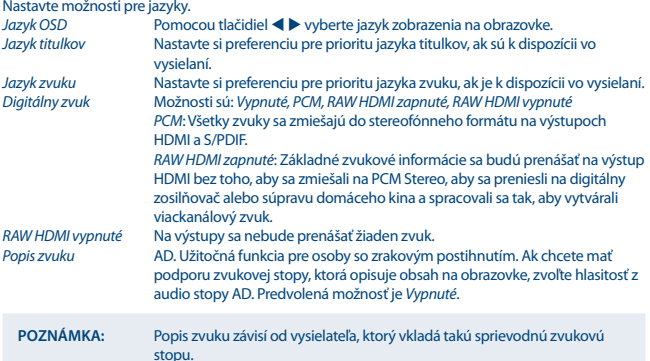

**7.8 Systém** Nastavte niektoré vlastné funkcie systému pre údržbu, sieť a ochranu.

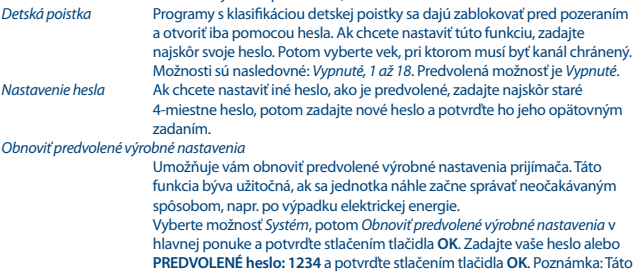

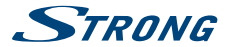

<span id="page-20-0"></span>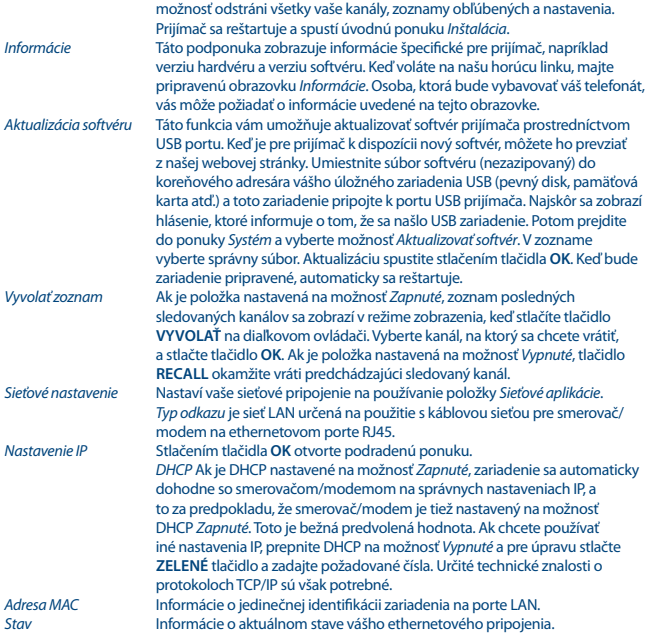

### **7.9 USB**

#### **Multimédiá**

Táto funkcia umožňuje prehrávať rôzne druhy súborov z pripojeného úložného zariadenia USB. Vyberte položku *Hudba* a stlačením tlačidla **OK** prehrajte súbory MP3 z vašich priečinkov. Vyberte položku *Photo* a stlačením tlačidla **OK** si prezrite vaše obľúbené obrázky vo formáte JPG. Vyberte položku *Movie* a stlačením tlačidla **OK** vstúpte do prehrávania viacerých formátov videa. Vyberte položku *PVR*, stlačte tlačidlo **OK** a vyberte priečinok HBPVR, aby sa zobrazili nahrávky, ktoré ste si nahrali. Zariadenie podporuje zariadenia USB HDD s formátom FAT32. Je však možné používať zariadenia USB HDD, ktoré už boli v počítači naformátované na formát NTFS. Skontrolujte, či je vaše USB zariadenie naformátované správne. Pomocou tlačidiel návrhov na obrazovke a

<span id="page-21-0"></span>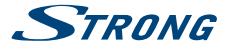

multimediálnych tlačidiel, ako je **RECALL** (návrat), ▶, ■ a 11 na diaľkovom ovládači pracujete vo vnútri multimediálneho prehrávača. Konfigurovať fotografiu. Nastavíte si vaše preferencie prezerania fotografií. Stlačte tlačidlo **b** a fotografie sa budú zobrazovať v režime automatického posúvania. *Čas snímky* Čas medzi posunutím na ďalšiu fotografiu. *Režim snímky* Môžete používať viaceré rôzne režimy, a to na prelínanie s ďalšou fotografiou, definované číslom. Taktiež je možné vybrať *Náhodné* poradie prezerania fotografií. Konfigurovať film Ak chcete používať titulky v prehrávači filmov, nastavte funkcie tu.<br>Špecifické titulky Vyberte veľkosť titulkov normálne, veľké alebo malé. *Špecifické titulky* Vyberte veľkosť titulkov *normálne*, *veľké* alebo *malé*. *Pozadie titulkov* Vyberte si preferovanú farbu pozadia titulkov. *Farba písma titulkov* Vyberte si preferovanú farbu znakov titulkov. *Konfigurovať PVR* Aby táto možnosť fungovala, musíte mať pripojené USB zariadenie. *Nahrávacie zariadenie* Ak by vaše zariadenie USB malo viac ako 1 partíciu, vyberte tú, ktorú chcete použiť. *Veľkosť časového posunu* Vyberte množstvo voľného miesta, ktoré sa priradí funkcii časového posunu. Predvolená hodnota je 1 GB, čo by zodpovedalo približne 1 hodine videa, v závislosti od formátu a rozlíšenia videa. **POZNÁMKA:** Pod týmto nastavením sa zobrazujú informácie o aktuálnej partícii alebo zariadení. *Formát* Odporúča sa použiť pevný disk USB, ktorý už bol v počítači naformátovaný na formát FAT32 alebo NTFS. **VAROVANIE:** Funkcia formátovania odstráni z vášho zariadenia USB alebo z vybranej partície všetky údaje a informácie. Výrobca nenesie žiadnu zodpovednosť za poškodenie alebo stratu údajov na zariadení USB.

Ak máte na vašom úložnom zariadení viacero partícií, vyberte partíciu, ktorú chcete formátovať a pokračujte stlačením tlačidla **OK**. Zobrazí sa potvrdzujúci panel. Stlačením tlačidla **OK** spustite formátovanie (alebo tlačidla **EXIT** ju zrušte). Proces formátovania bude chvíľu trvať. Závisí to od veľkosti použitého úložného zariadenia. Po skončení procesu sa zobrazí hlásenie "Formátovanie sa dokončilo". Stlačením tlačidla **EXIT** dvakrát opustíte túto ponuku.

*Sieťové aplikácie* Poznámka: Tieto jednoduché sieťové aplikácie budú fungovať len vtedy, ak ste nastavili sieťové nastavenie v ponuke *Systém* a máte fungujúce pripojenie k internetu. (Stav: Internet)

Postupujte podľa návrhov tlačidiel na obrazovke a prechádzajte cez aplikácie a upravujte ich.

# **8.0 RIEŠENIE PROBLÉMOV**

Môže existovať mnoho príčin abnormálneho správania prijímača. Prijímač skontrolujte podľa doleuvedených postupov. Ak po kontrole prijímač riadne nefunguje, obráťte sa na predajcu alebo miestnu linku technickej podpory prípadne zašlite e-mail na oddelenie technickej podpory na stránke

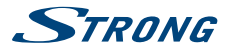

[www.strong.tv](http://www.strong.tv). Prijímač sa NEPOKÚŠAJTE otvoriť alebo rozoberať. Môže to spôsobiť nebezpečnú situáciu a malo by to za následok zrušenie záruky.

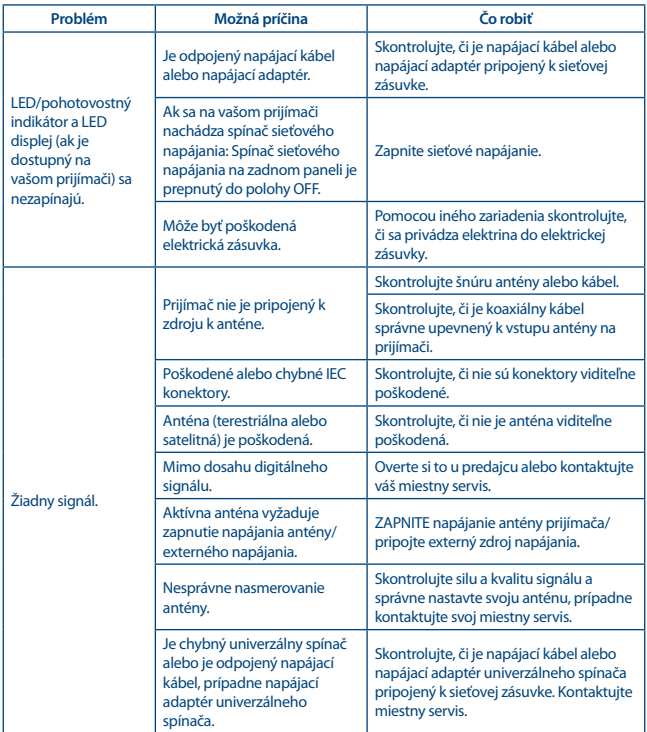

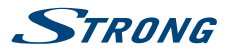

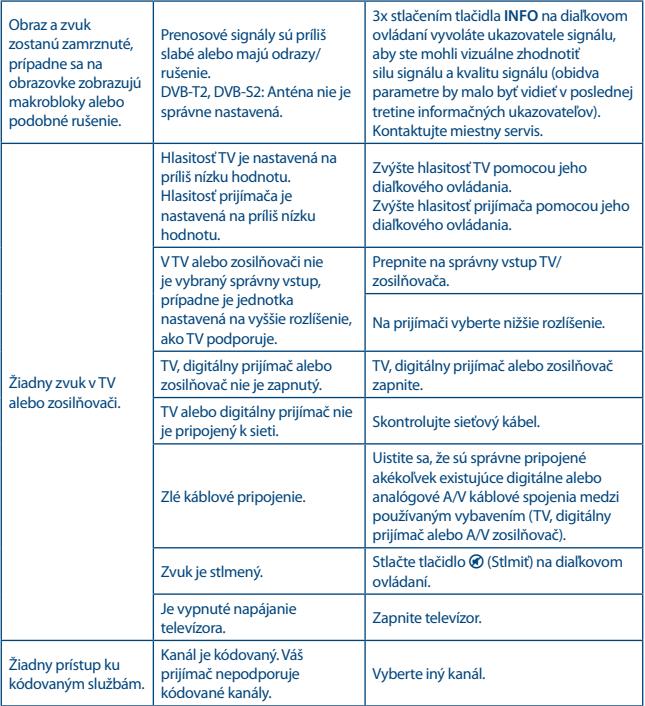

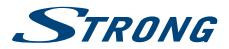

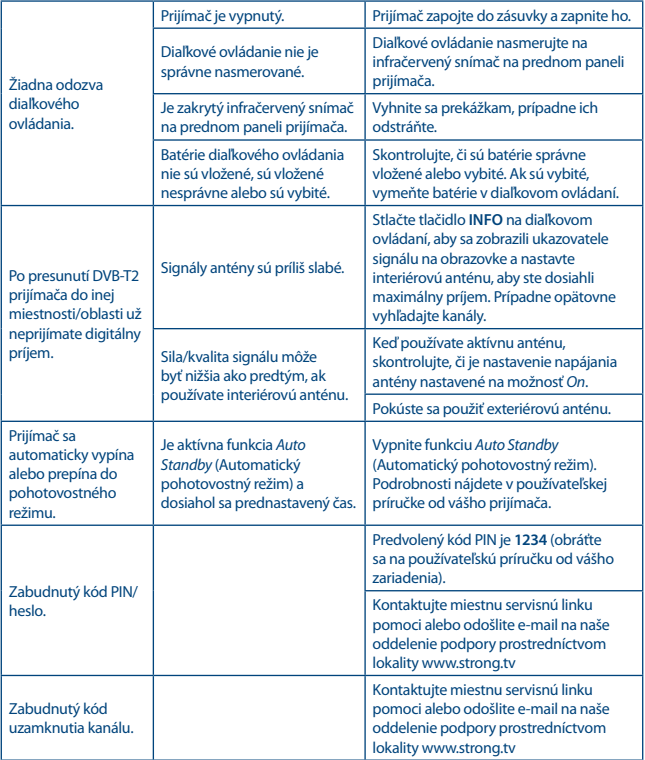

<span id="page-25-0"></span>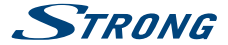

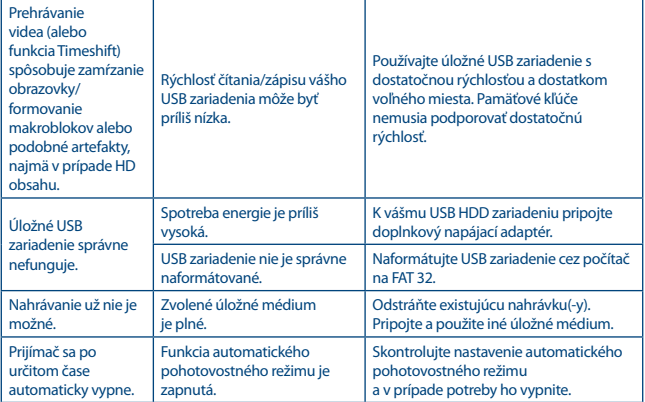

# **9.0 TECHNICKÉ ÚDAJE**

#### **Demodulátor:**

Režim prenosu:

Demodulátor: COFDM; 16 QAM/64 QAM; QPSK; 256QAM

# **Video dekodér:**

[Podporuje sa AVC/H.264HP@L4.1, MPEG-4](mailto:AVC/H.264HP@L4.1, MPEG-4) ASP Video rozlíšenie: 480i, 480p, 576i, 576p, 720p, 1080i, 1080p Dekódovanie a video výstup:<br>Pomer strán: 4:3 Letterbox, 4:3 Pan & Scan, 16:9, Auto

#### **Zvukový dekodér:**

MPEG MusiCam Layer II Vzorkovacia frekvencia: 32, 44.1, 48 KHz

Podpora zvuku: Dolby Digital Plus\*/AC3/PCM

Stereo, Mono

\* Dolby Digital Plus, Dolby Digital a symbol dvojitého D sú registrované ochranné známky spoločnosti Dolby Laboratories.

**Tuner:** Predná časť:<br>
VB-T2, UHF a VHF tuner<br>
Vstupný frekvenčný rozsah:<br>
174 – 230 MHz (VHF) a 47 Úroveň vstupného signálu: -20 ~ -82 dBm

174 – 230 MHz (VHF) a 470 - 790 MHz (UHF)

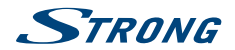

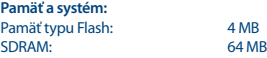

#### **Konektory:**

RF IN - IEC samyčí HDMI RJ 45 Ethernet TV SCART (CVBS, Audio L&R) S/PDIF (coaxial output) USB 2.0 port: 5 V/500 mA (max.) podporovány

#### **Všeobecné údaje:**

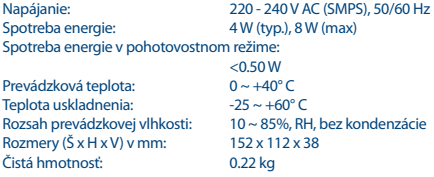